**You will be given 5-minutes for your presentation followed by a 3-minute Q&A discussion.**

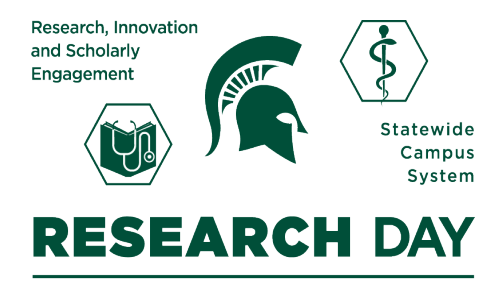

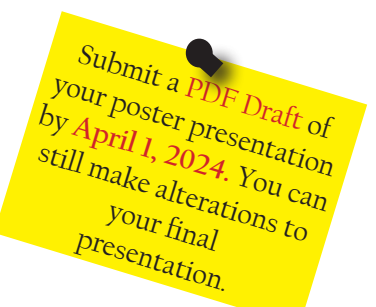

# **Poster Presentation Guidelines**

#### PowerPoint Tips

- Set your poster size before you start working on it.
- Go to "Design" tab, click "Slide Size," select "Page Setup," select "Standard (4x3)" or "Custom" and enter 48 inches for width and 36 inches for height.

#### Presentation Tips

- Avoid dark poster backgrounds, white is preferred; watch out for color mismatches as they may not look good when printed.
- **• Use bullets**, preferably with phrases, not full sentences.
- Do not include the full abstract.
- Use graphs, tables, and figures wisely to display pertinent information instead of text as posters are visual aids.
- You can move headings around as needed.

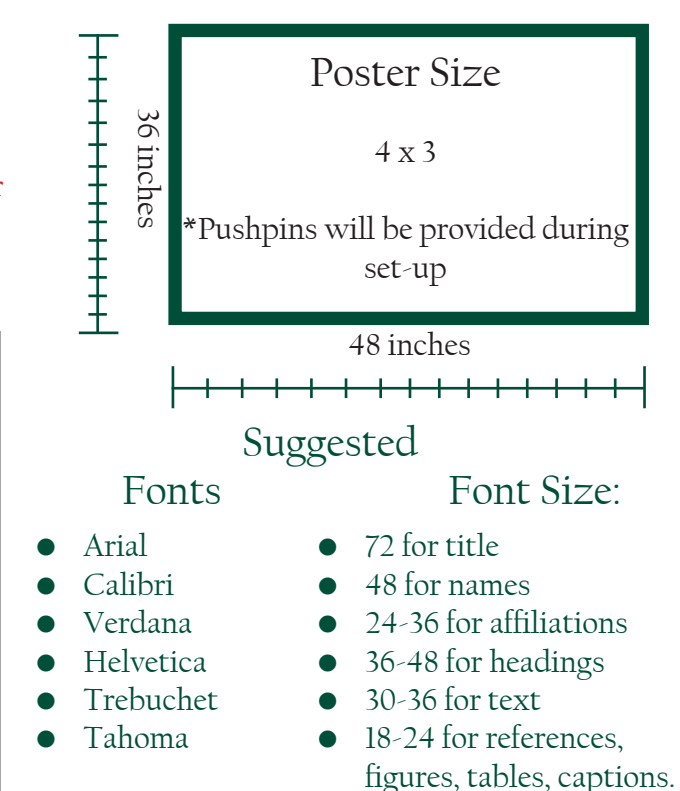

## **Case Report Criteria\***

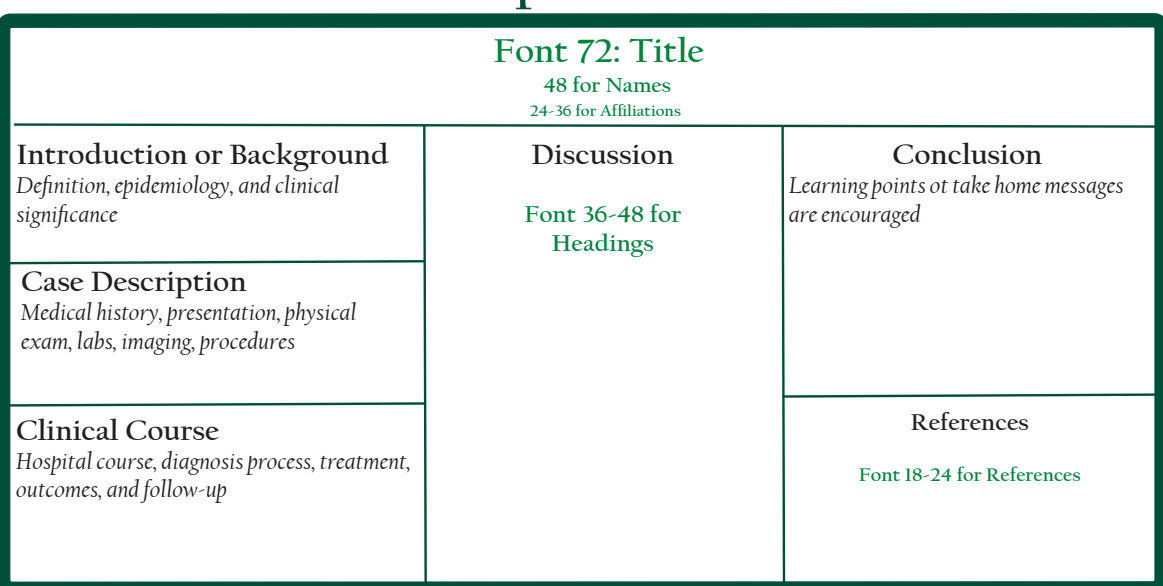

#### **Basic Science/Clinical/Medical Education Research Criteria\***

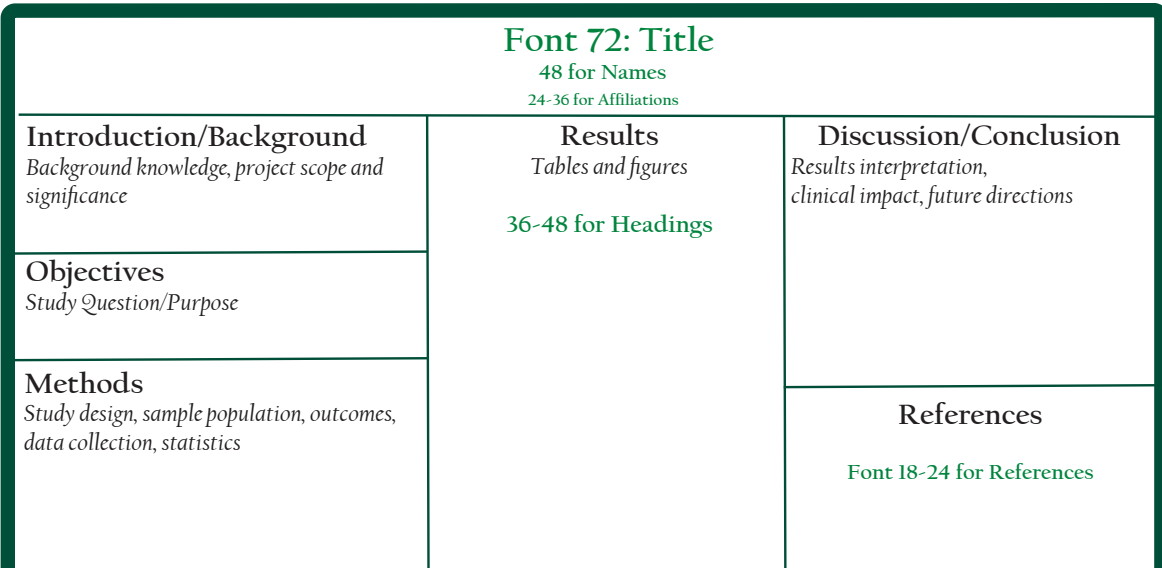

### **Quality Improvement Project Criteria\***

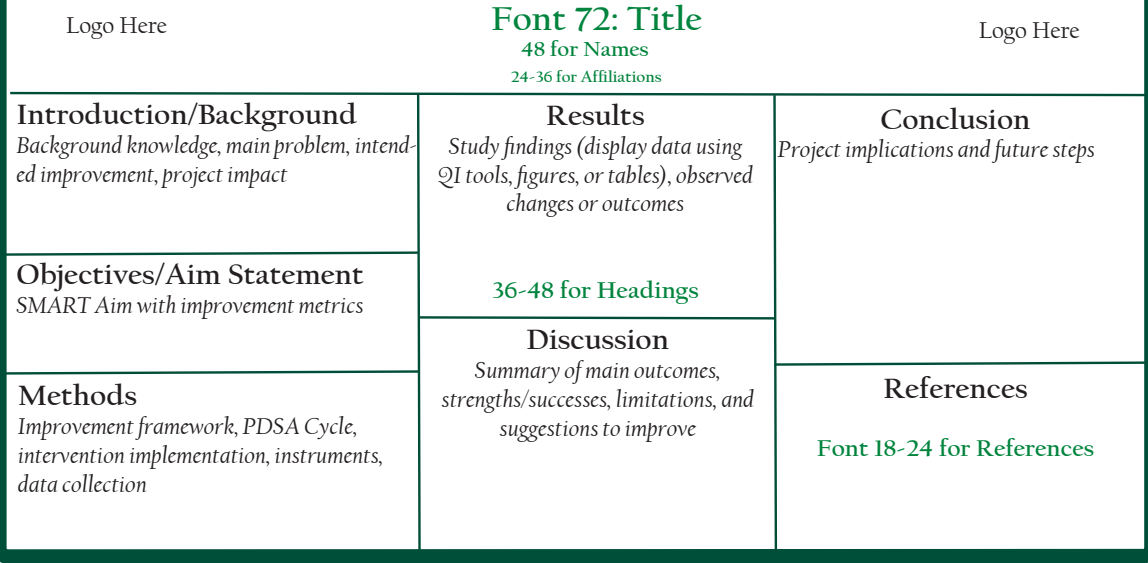

**\*Judges will be scoring the poster following the corresponding criteria for each type of research in addition to scoring the poster's visual appeal, organization, presenter's knowledge and delivery.** 

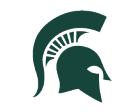

**College of Osteopathic Medicine<br>MICHIGAN STATE UNIVERSITY**